**3 класс. ИНФОРМАТИКА**

### **ТЕМА Добавление текста в графический рисунок**

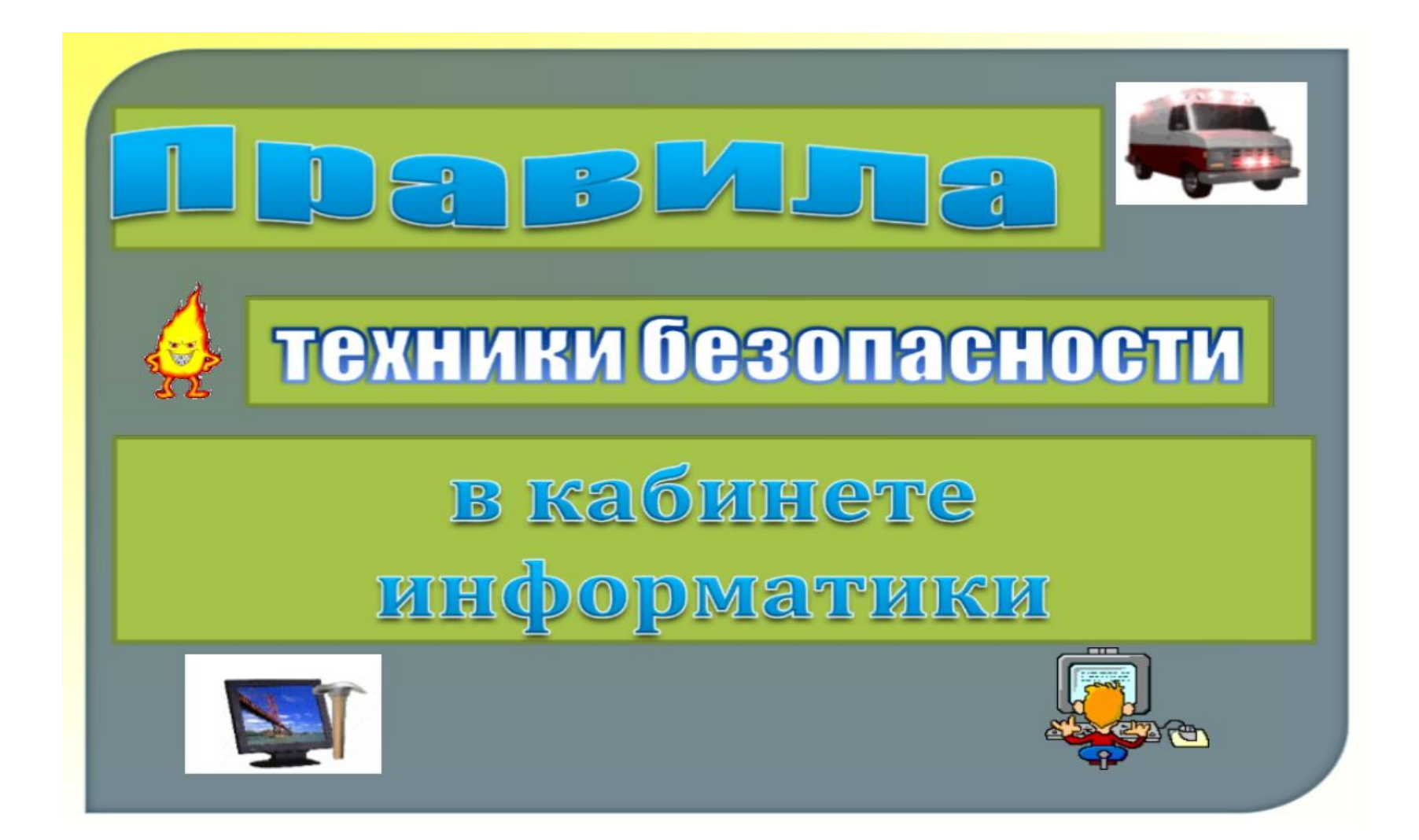

: file:///F:/уроки/3кл/3-9/Презентация%203-9.pptx

#### Давейте вспомним с какой программой мы работали? Что означает Paint?

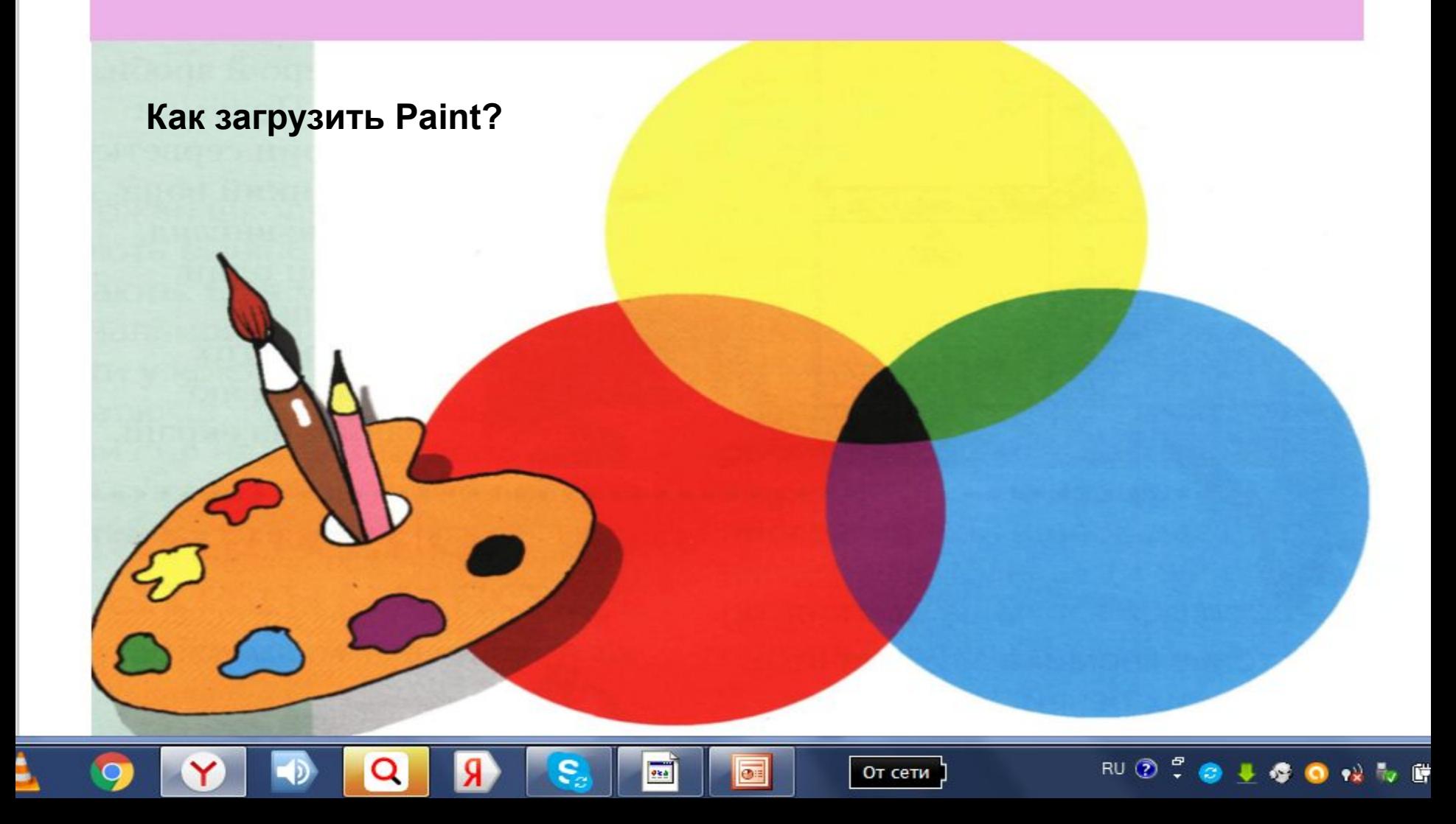

Чтобы запустить **Paint** нужно:

# *ПУСК → Программи → Стандартные→ Paint*

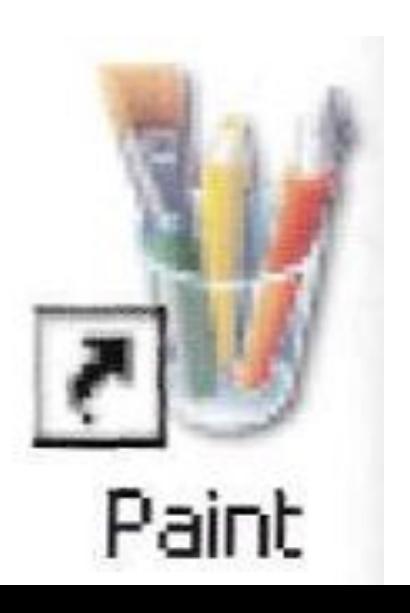

или дважды нажать по ярлыку Paint на Рабочем столе

# Окно программы Paint

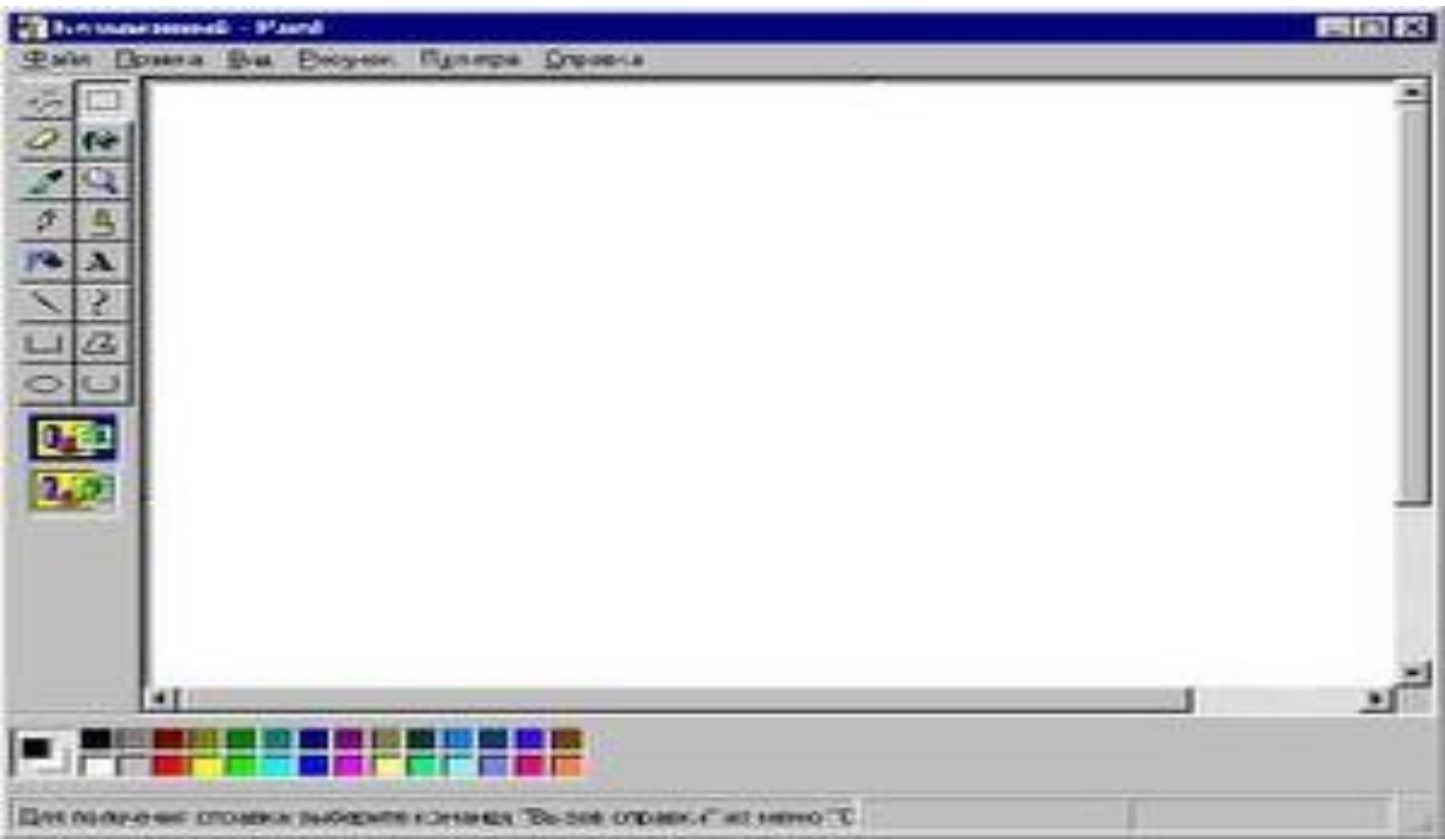

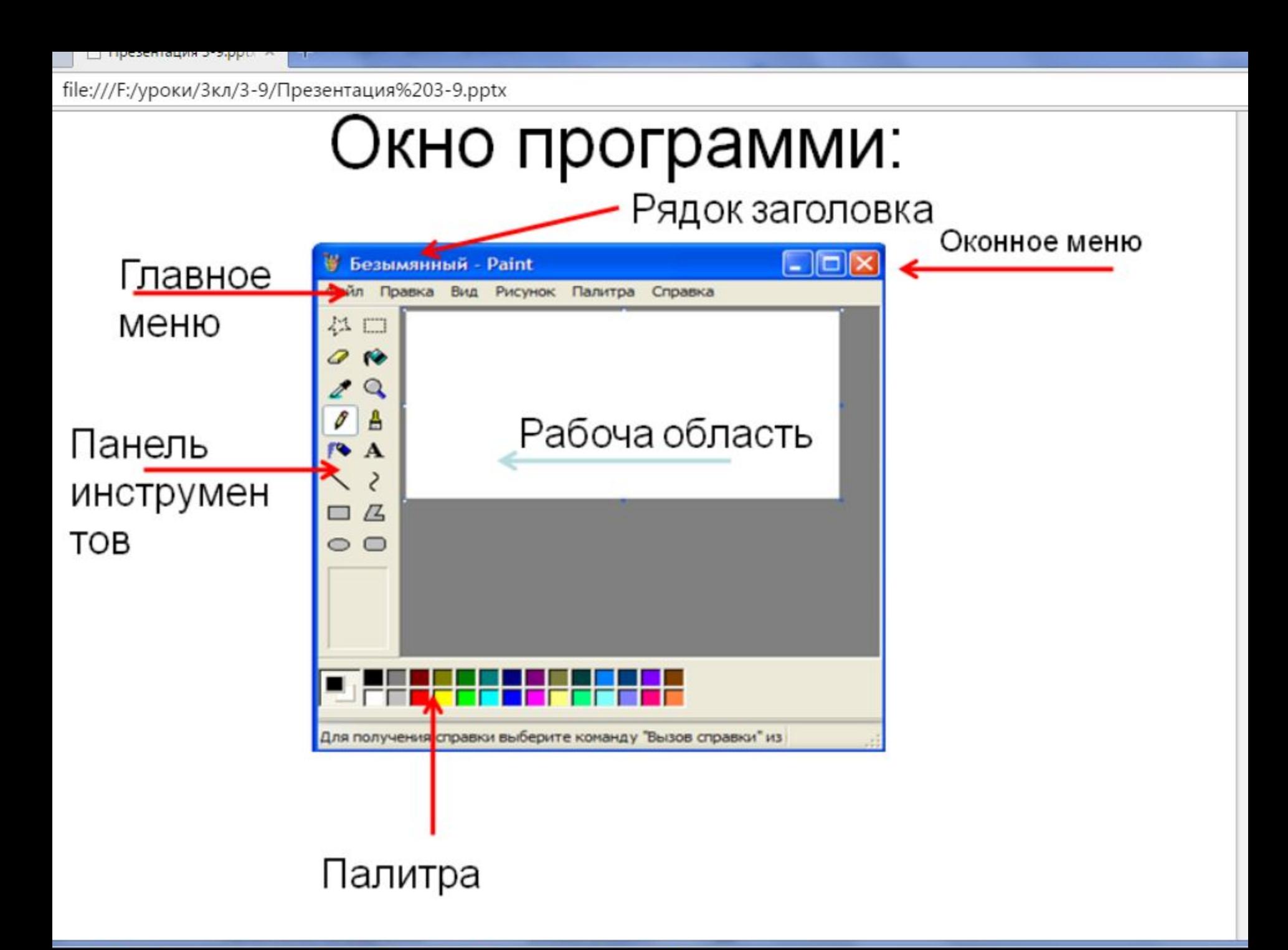

file:///F:/уроки/3кл/3-9/Презентация%203-9.pptx

# Палитра цветов Paint

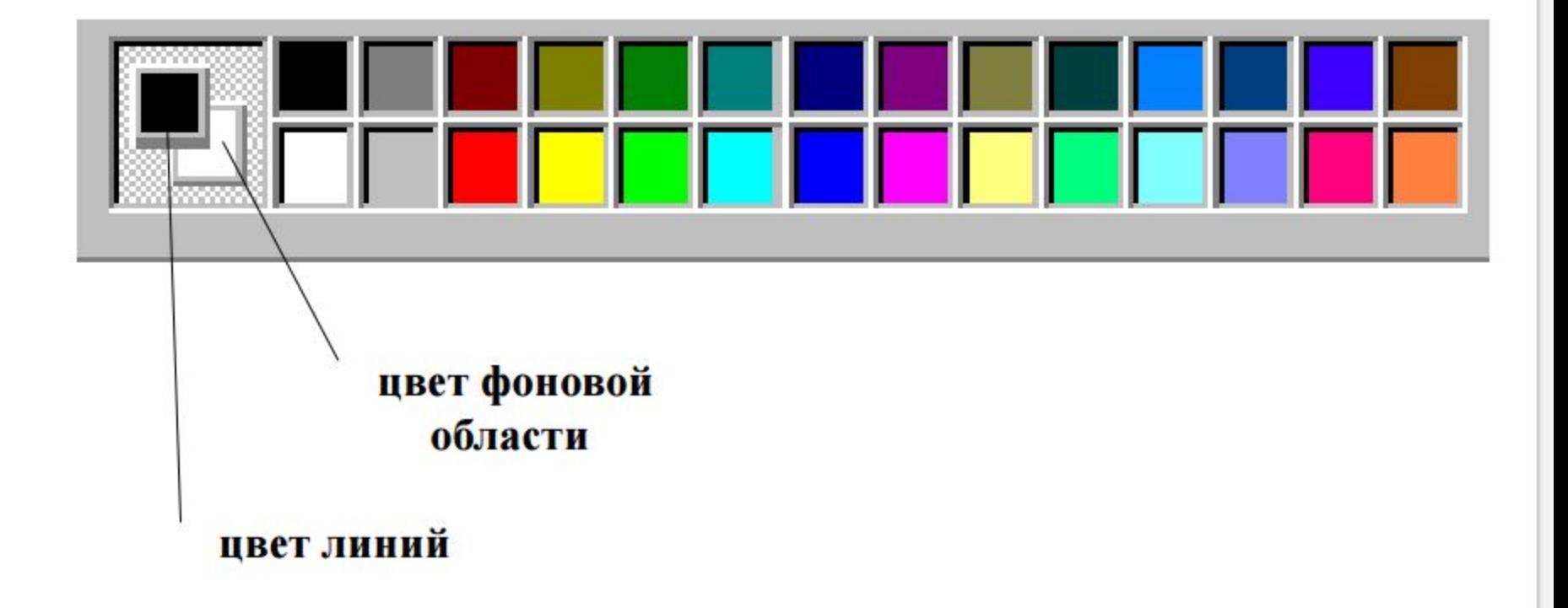

#### **Давайте вспомним, с чем мы познакомились на том уроке?**

- Как вы думаете, для чего они нужны?
- Что мы с ними делали?

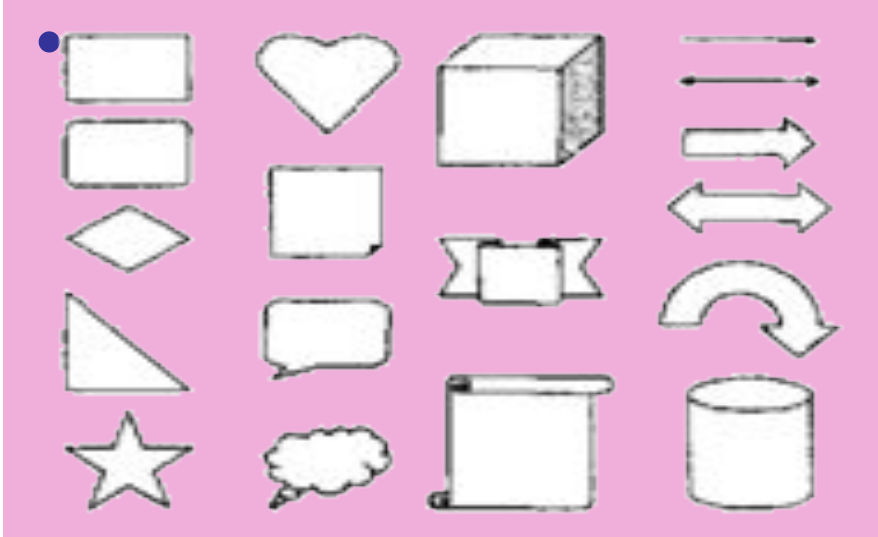

Рис. 2.1. Векторные графические примитивы

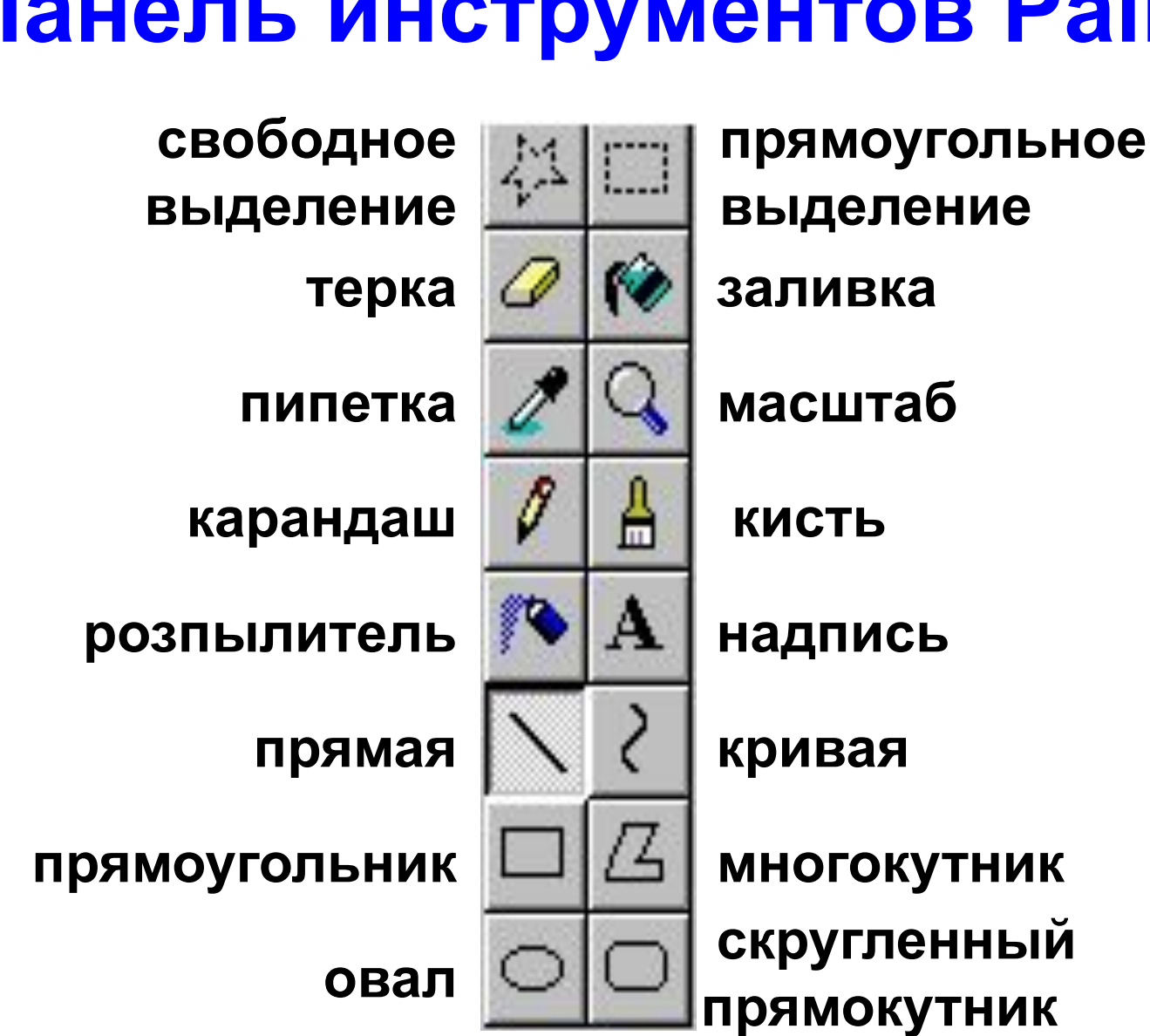

### **Панель инструментов Paint**

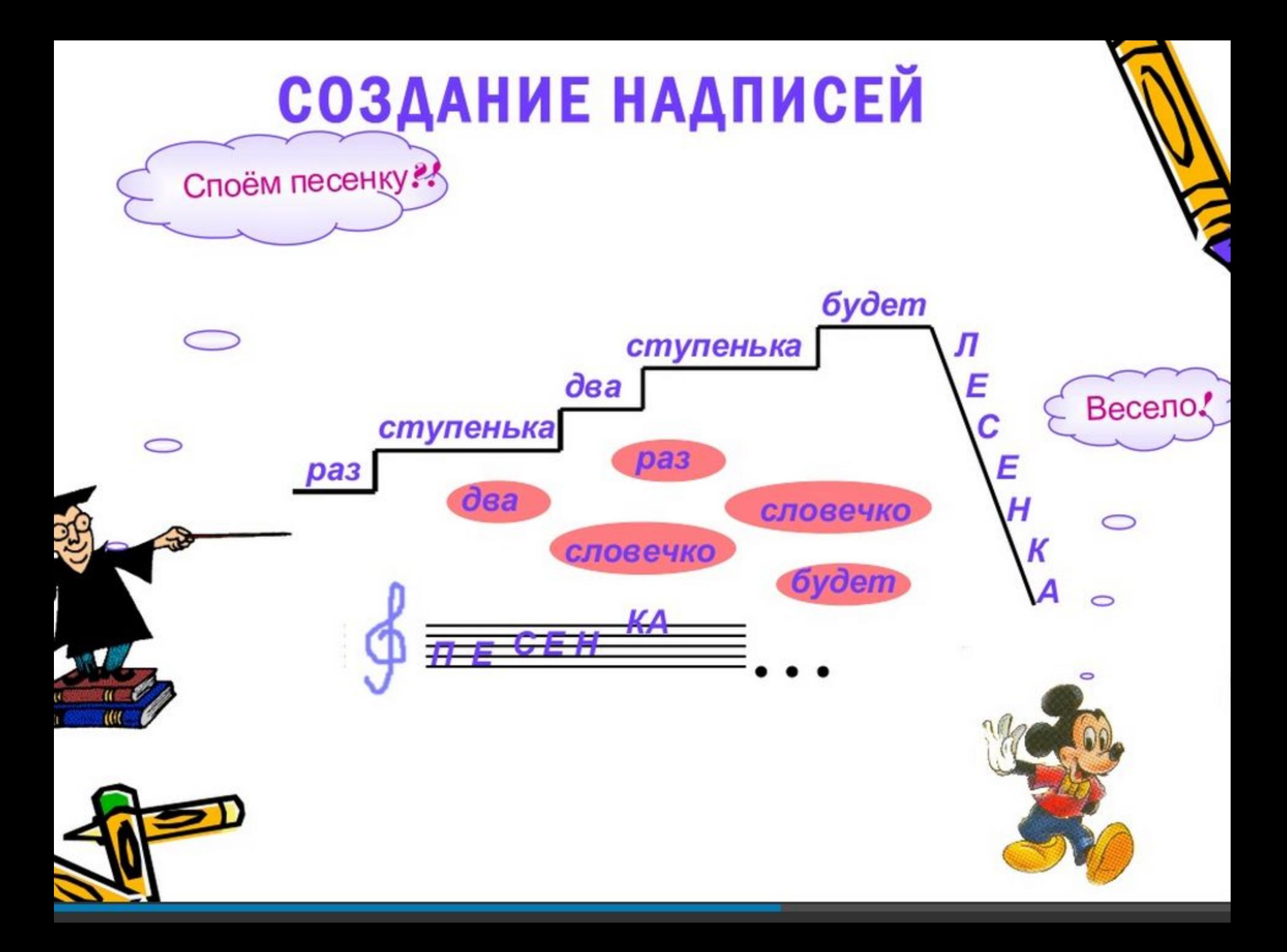

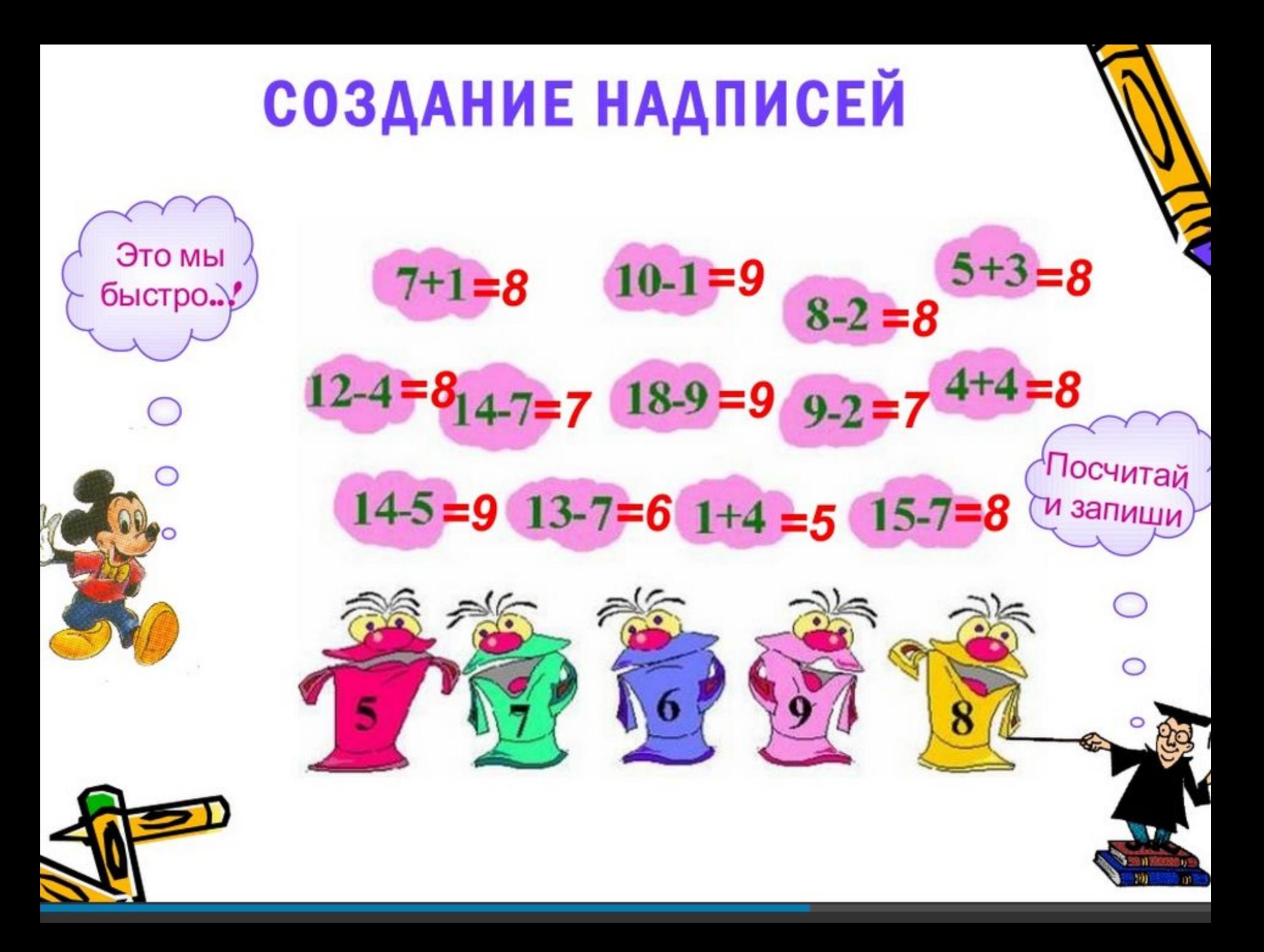

# **Как же это сделать?**

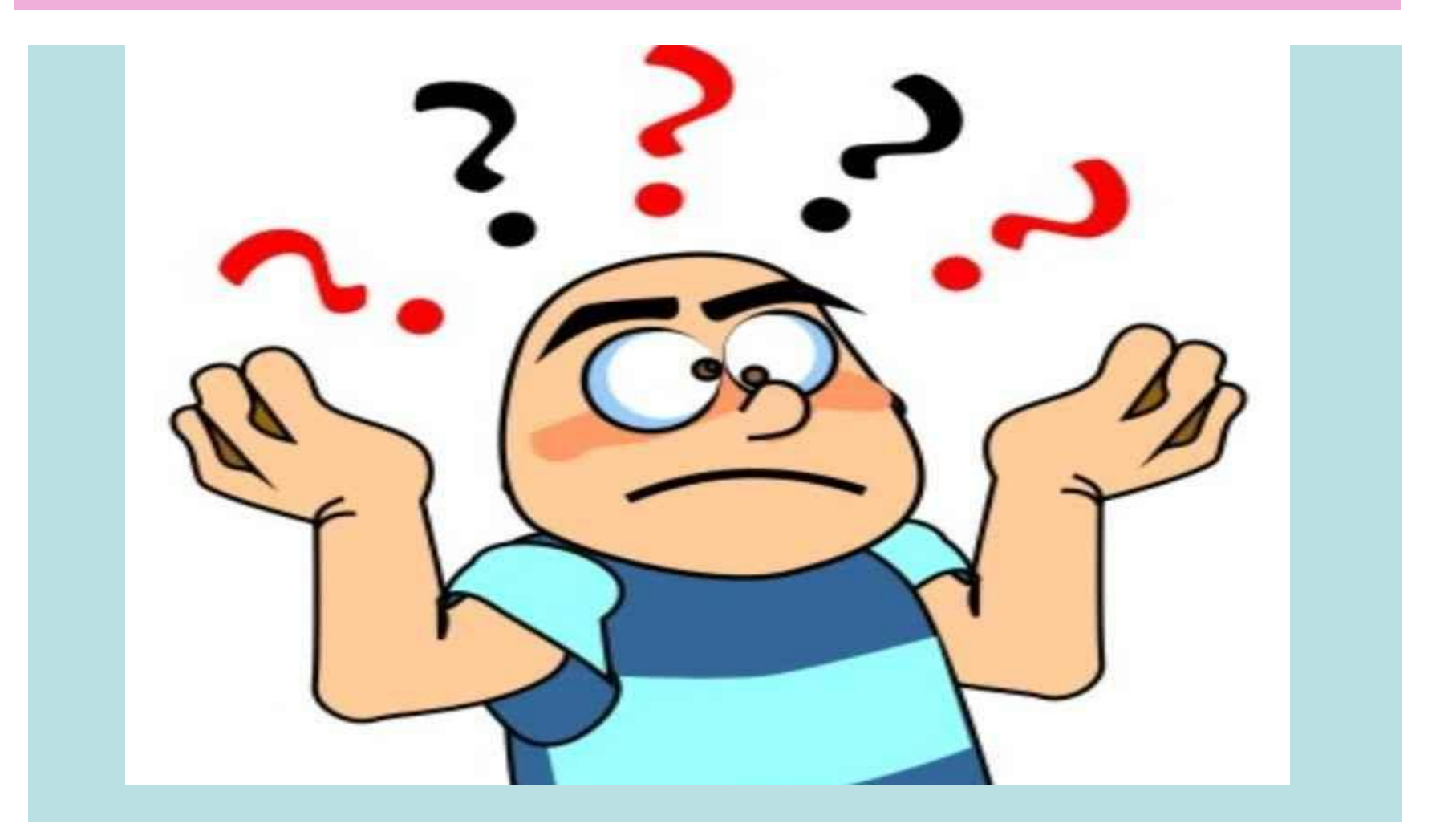

## Тема: **Добавление текста в графический рисунок**.

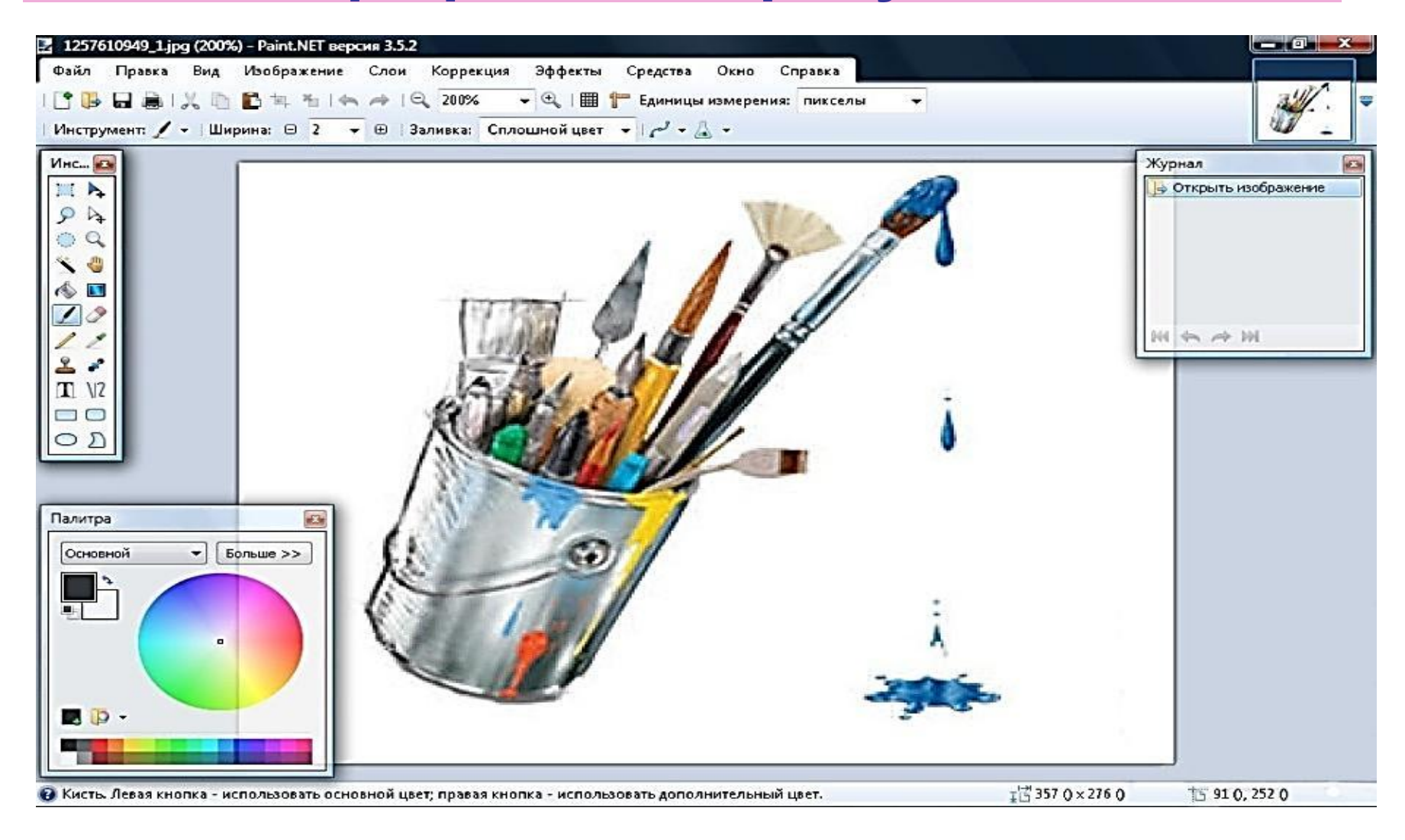

# **y** pa! Физкультминутка!

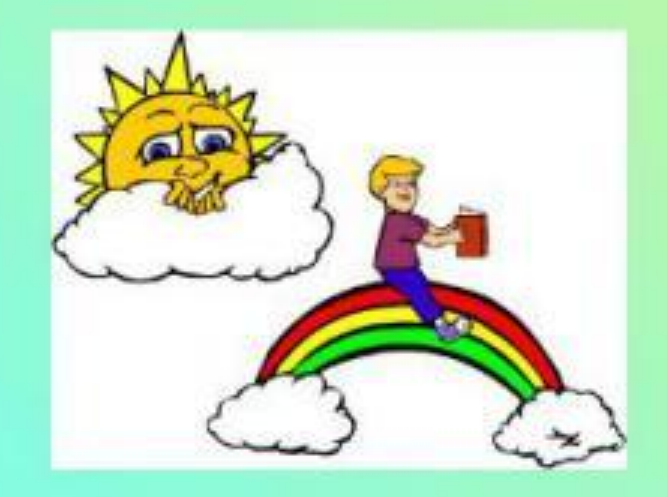

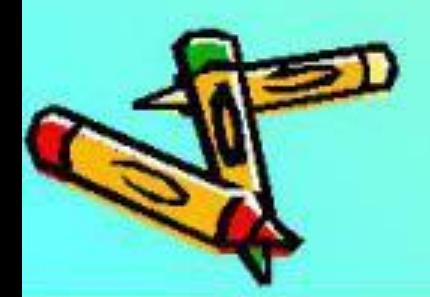

### **1. Найти и открыть папку «Граф.примитивы»**

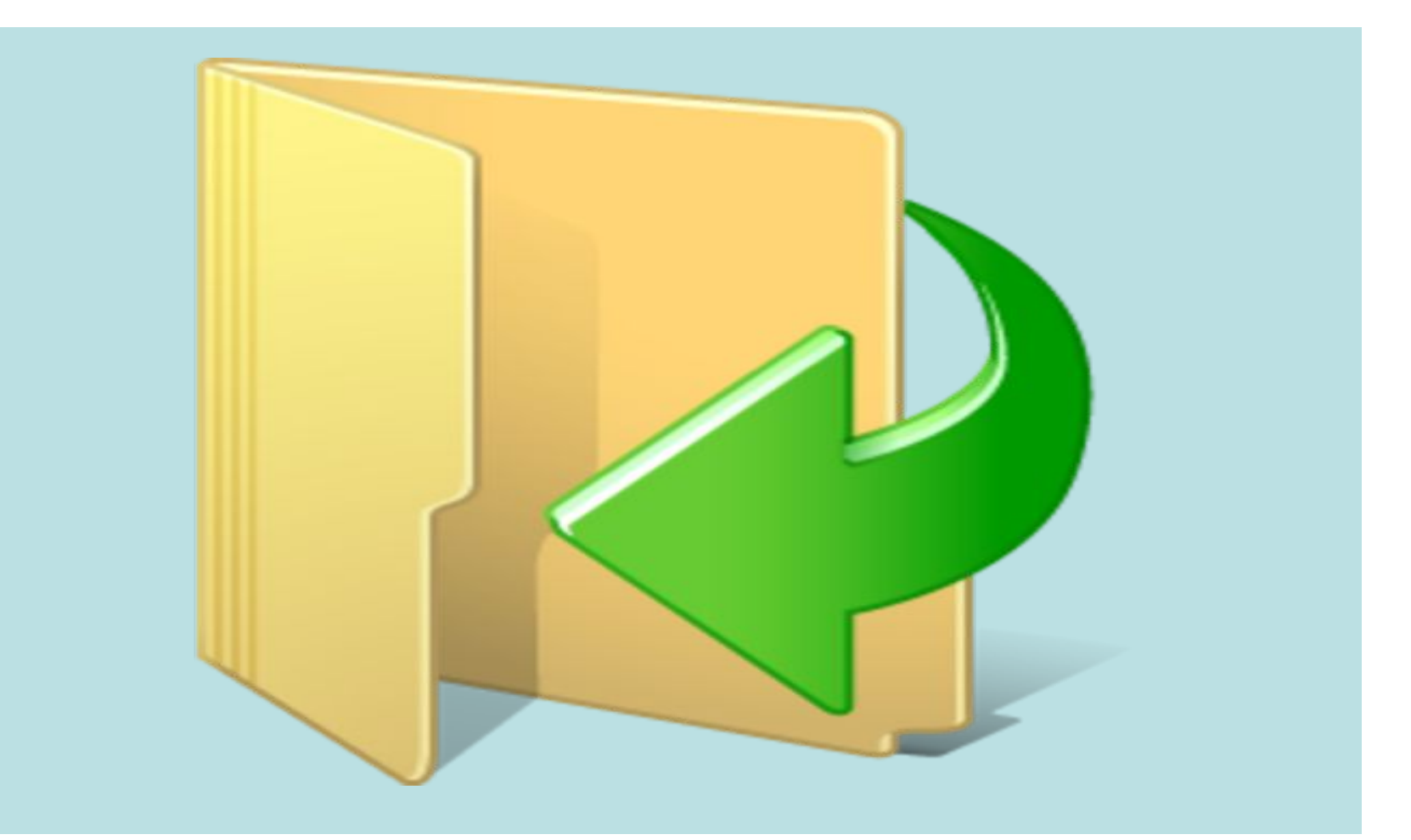

# **2. Выделить рисунок**

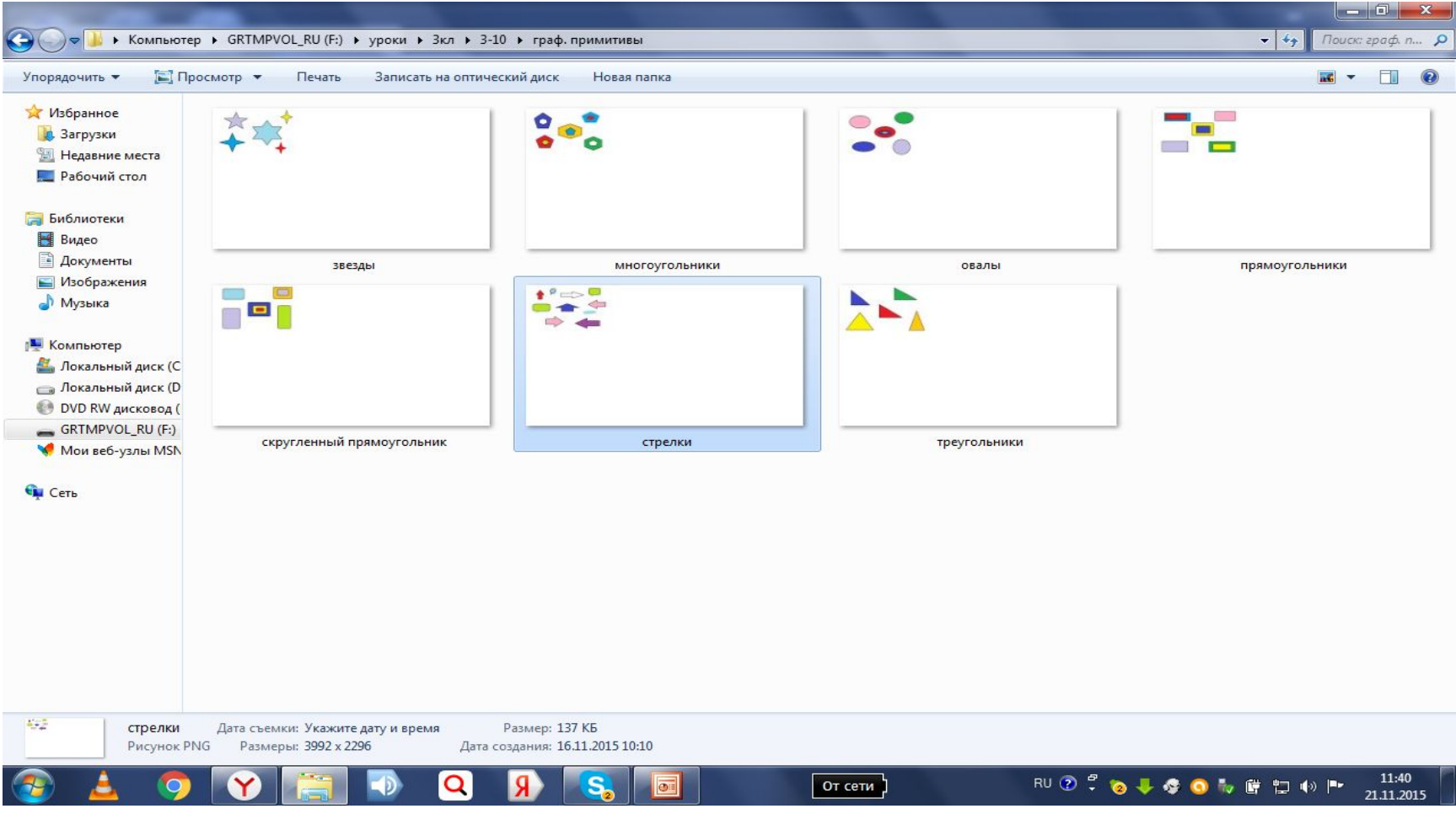

## **3.Вызвать контекстное меню: «Открыть с помощью Paint»**

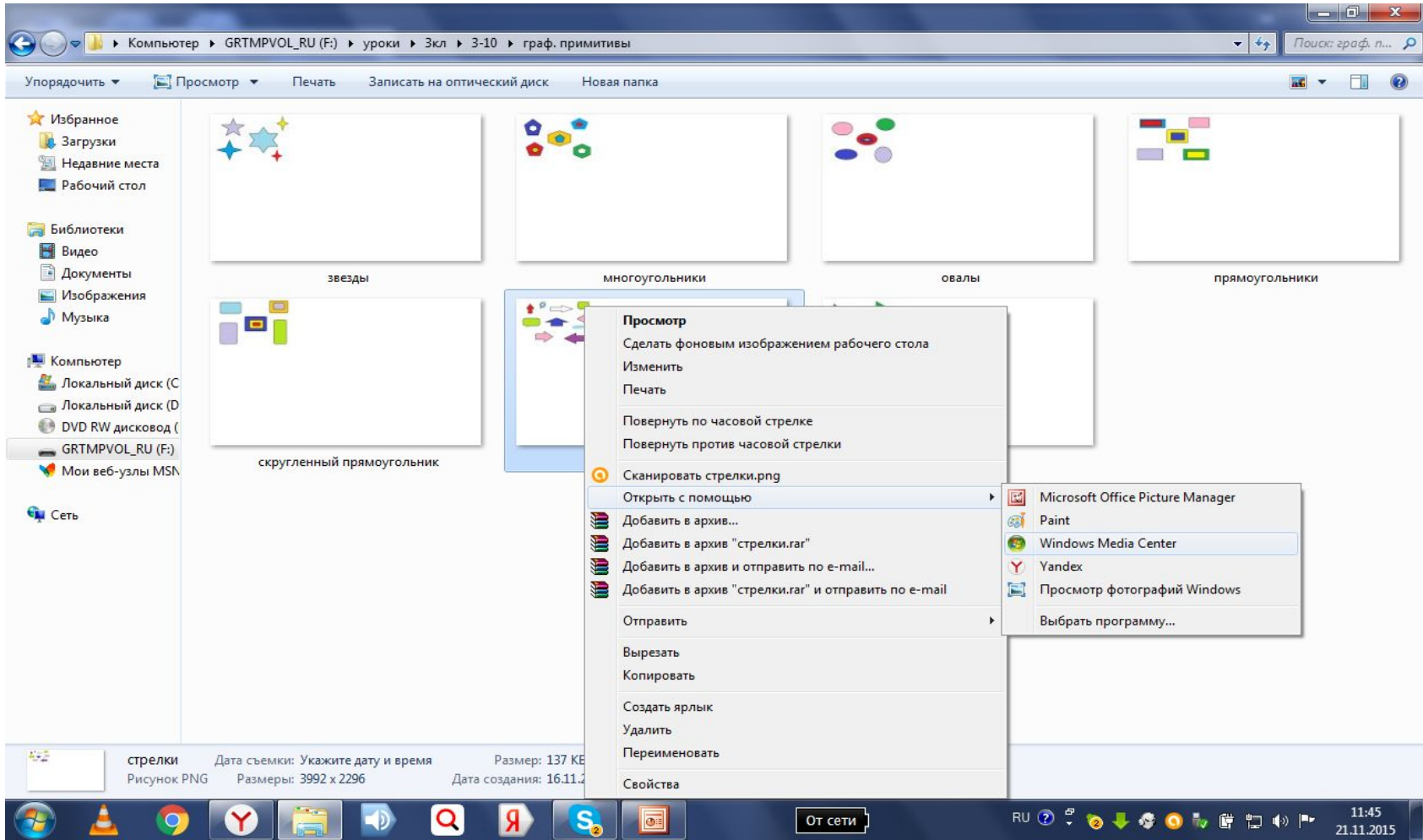

# 4. Нажать клавишу

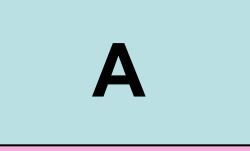

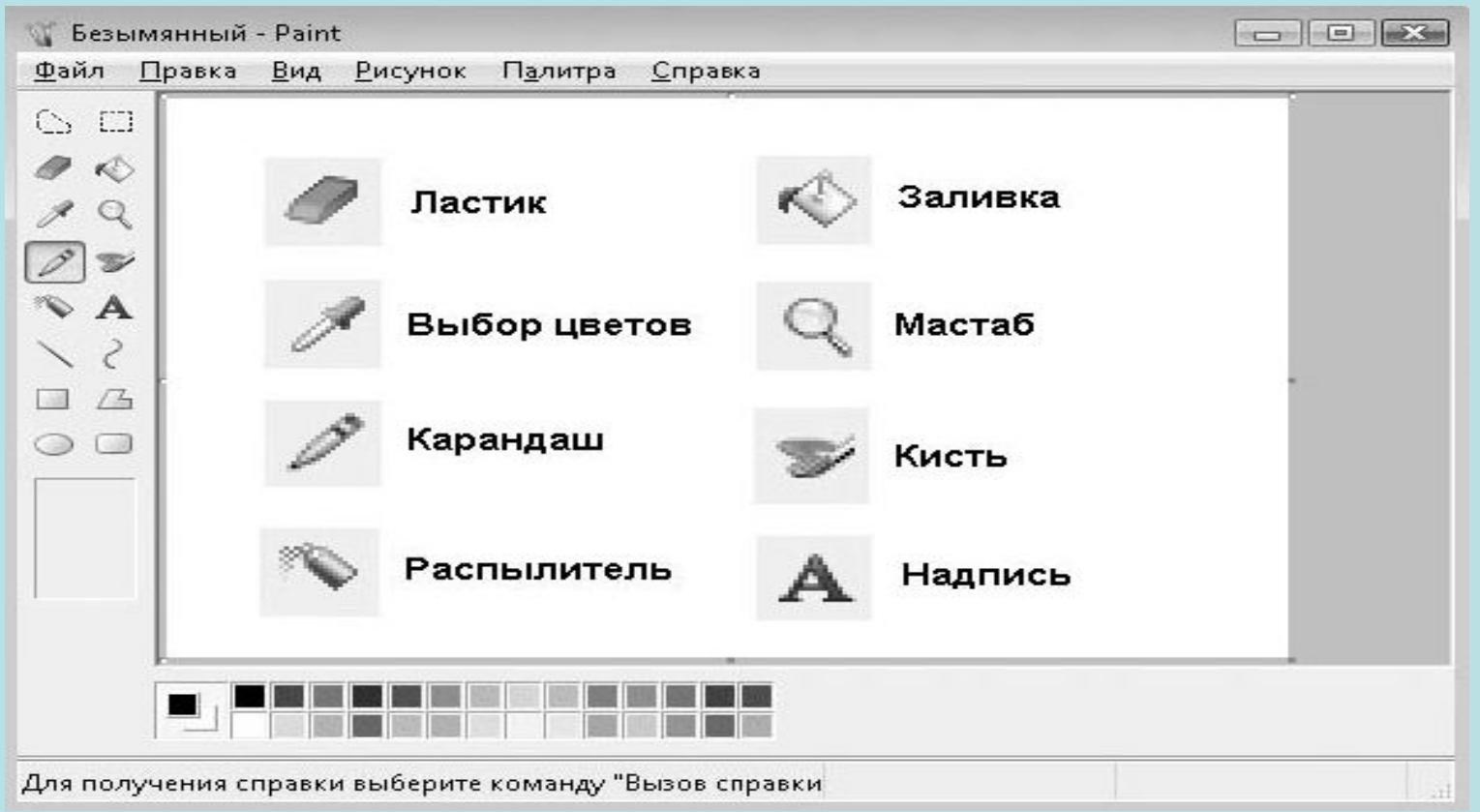

# **5. Выбрать место, добавить текст.**

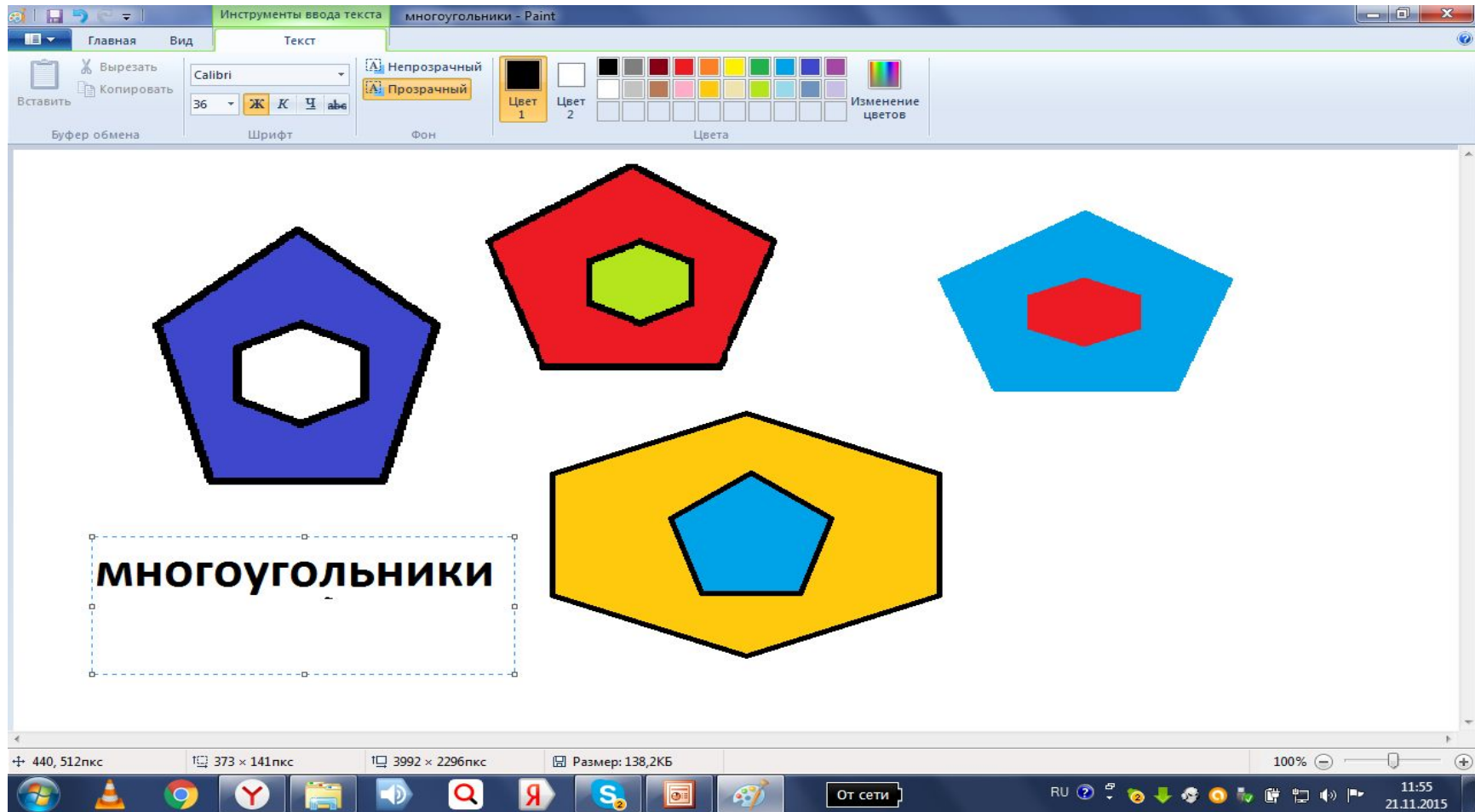

# \* Практическая абота

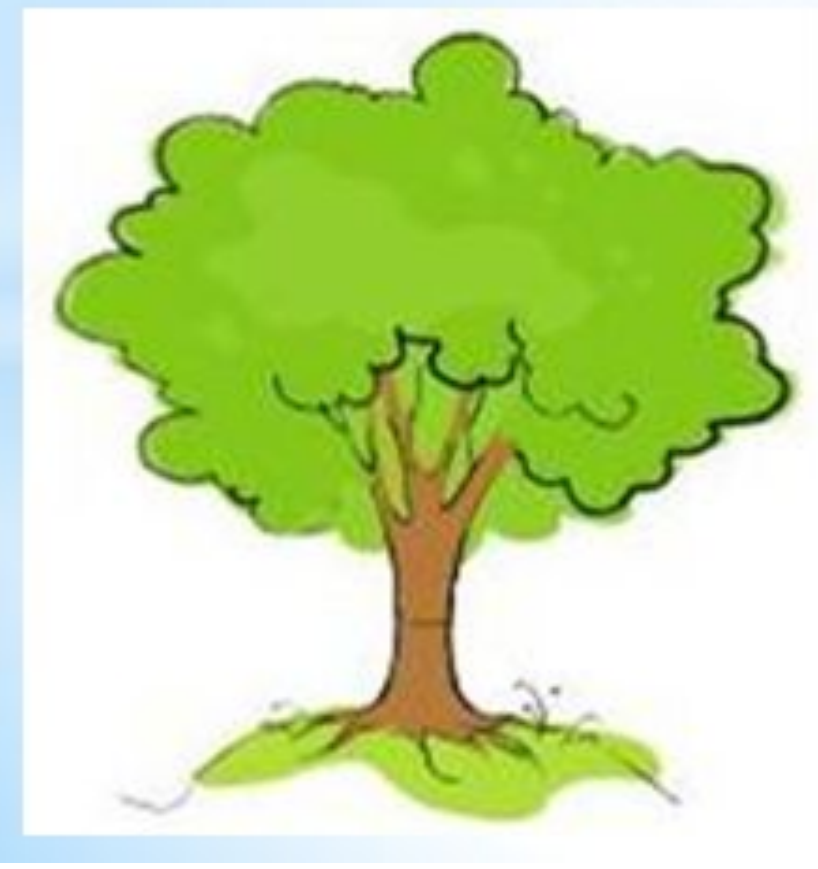

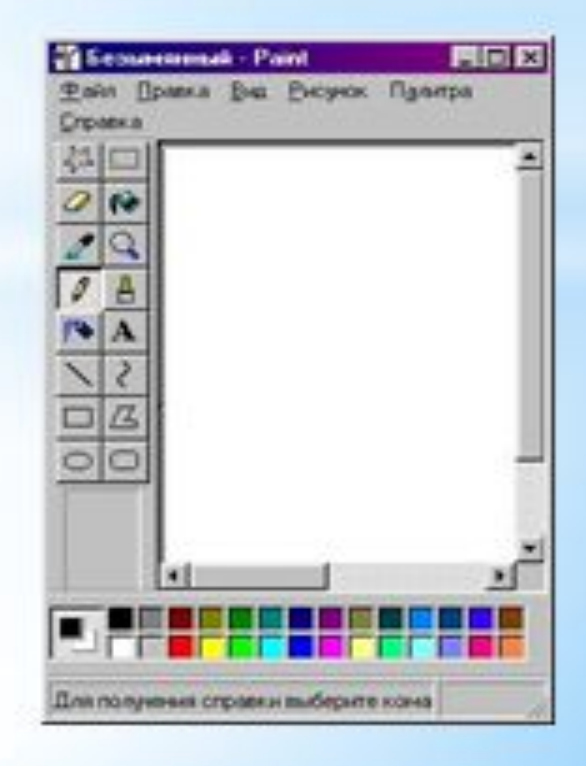

# Практическая работа

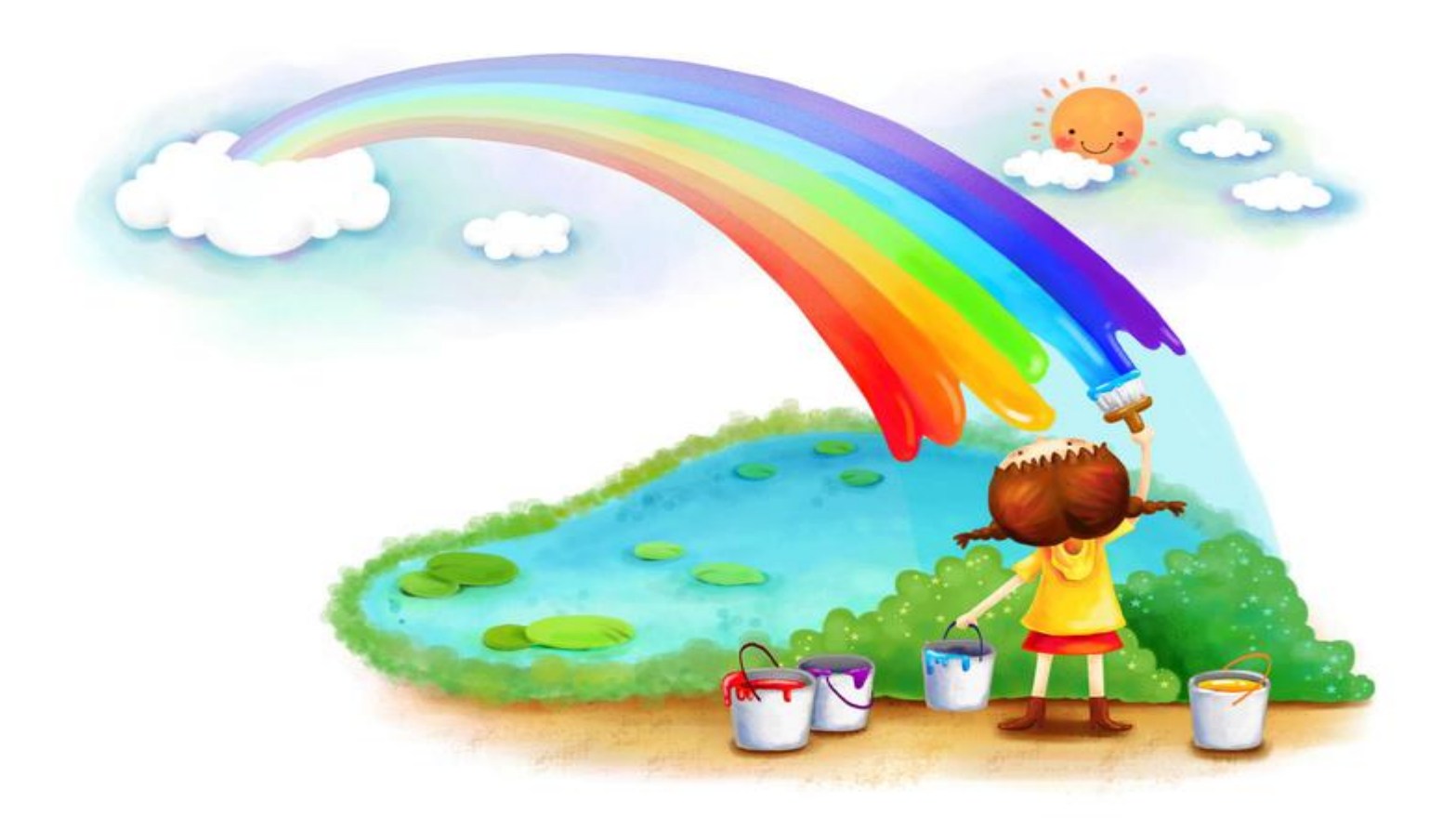

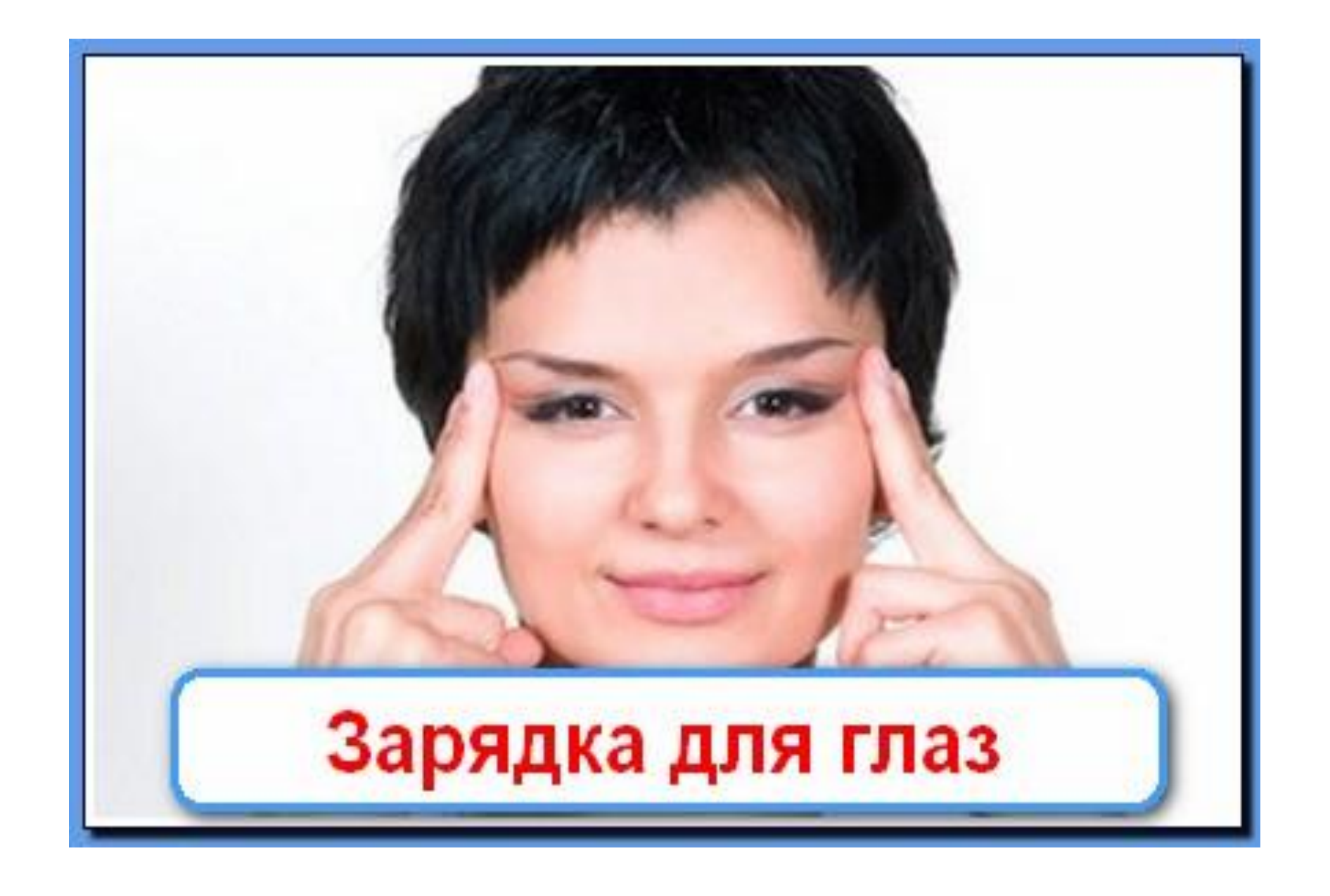

#### **Алгоритм «Добавление текста в графический рисунок»**

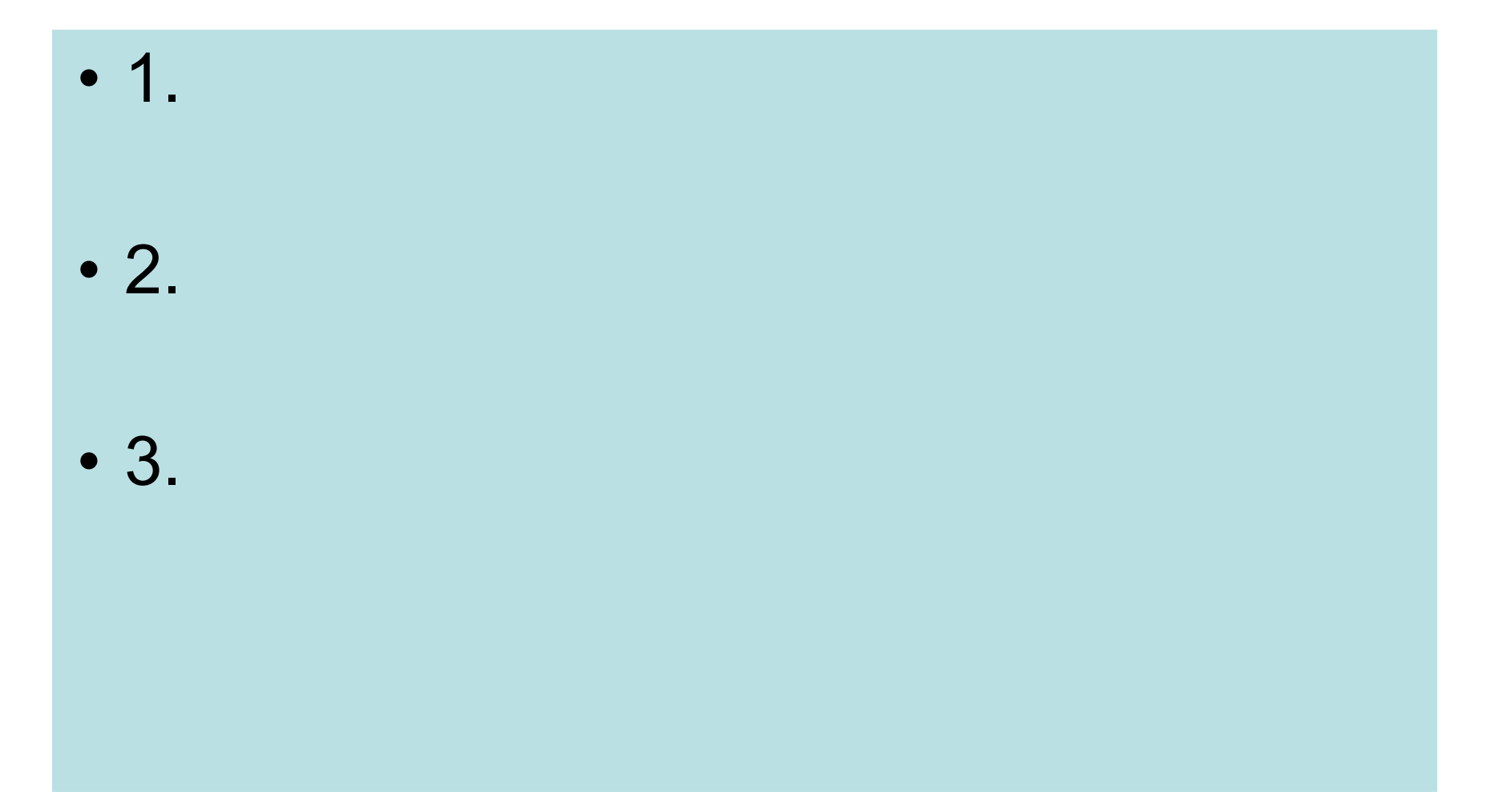

#### **Алгоритм «Добавление текста в графический рисунок»**

- **• 1. Нажать клавишу**
- **• 2. Выбрать место**
- **• 3. Добавить текст**

$$
\begin{array}{c}\n\hline\n\end{array}
$$

#### Домашнее задание

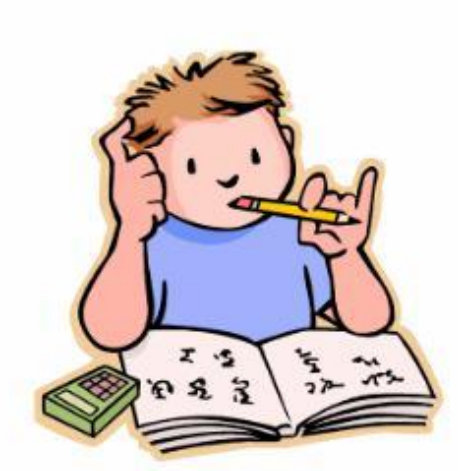

Выучить алгоритм **«Добавление текста в графический рисунок»**